# **EG-WRRL-Modellprojekt**

Kooperationsmodell Zusatzberatung Erosionsschutz – Projektinfrastruktur, webbasierte Geodienste, systemtechnische Betreuung und technische Beratung und Konzeption

#### **Zusammenfassung:**

In diesem Modellprojekt hat die GeoInformationsDienst GmbH Beiträge zur softwaretechnischen Projektinfrastruktur geleistet und die Projektpartner bei der Programmnutzung mit Schulungen und Supporthotline unterstützt. Darüber hinaus wurden gemeinsam mit den Projektpartnern technische Rahmenbedingungen und Konzepte für ein Beratungsmodul zum Erosionsschutz erarbeitet.

Im folgenden werden die wichtigsten Schwerpunkte kurz skizziert.

## **1 Polaris Projektinfrastruktur mit Geodatendiensten**

In dem Projekt wurden vorhandene Geobasis- und Fachdaten gesichtet und bereitgestellt. Diese Daten dienen als Grundlage für die praktische Arbeit im Rahmen des Modellprojektes. Grundlage für die Sichtung und Analyse vorhandener Fachdaten sowie die Neuerfassung von Schlaggrenzen sind Geobasisdaten. Dazu sind v.a. die Karte der potentiellen (Wasser-)Erosion , die Feldblöcke sowie Orthophotos anzuführen. Topographische Karten erleichtern zudem die Orientierung. Wasserschutzgebiete und Naturschutzgebiete stellen ebenfalls wichtige Basisinformationen dar.

Innerhalb des POLARIS-Systems der LWK Niedersachsen wurde eine Projektinfrastruktur aufgebaut und bereitgestellt. Es kommen zwei Softwarekomponenten zum Einsatz:

- Eine POLARIS-Anwendung mittels Terminalserver für die intensive Analyse vorhandener Fachdaten und für die Erfassung landwirtschaftlicher Schläge im Projektgebiet (für die Nutzung durch Mitarbeiter der LWK Niedersachsen).
- Ein Web-GIS-Oberfläche für die Visualisierung der im Projekt ggf. wachsenden Datengrundlage (Geobasisdaten, Fachdaten, neu erfasste Schlaggrenzen) für den Zugriff aller Projektbeteiligten.

#### **1.1 POLARIS-Anwendung für Datenerfassung via Terminalserver**

Mit der POLARIS-Anwendung konnten im Rahmen des Projektes Schlaggrenzen erfasst werden. Außerdem dient POLARIS als Ausgangspunkt für die Sichtung vorhandener Fachdaten, die in unterschiedlichen Fachanwendungen (POLARIS-Modulen) durch die LWK Niedersachsen gepflegt werden.

Die Schlaggrenzenerfassung erfolgte zunächst mit der "freien Fachebene" in POLARIS, unabhängig von bereits implementierten Fachanwendungen.

### **1.2 Erstellung eines Geodienstes für den webbasierten Zugriff auf die Daten**

Auf Basis von Web-Map-Services (WMS) wurden dieselben Daten visualisiert, mit denen in POLARIS die Datensichtung, -Analyse und -Erfassung erfolgt. Für die Visualisierung dieser WMS wurde ergänzend zu POLARIS ein einfacher Web-GIS-Client realisiert. Dieser ist zunächst als reines Auskunftssystem angelegt, welches auch als Grundlage für Öffentlichkeitsarbeit dienen konnte.

Für die Entwicklung des Web-GIS-Clients wird die freie Software Mapbender verwendet. Mapbender ist ein Werkzeug für das Management von Kartendiensten, Oberflächen und deren Benutzern. Die Software beinhaltet Oberflächen für die Anzeige, Navigation, Abfrage und Bearbeitung von Geodiensten. Neben den von GIS-Anwendungen bekannten Standardfunktionen (Verkleinern, Vergrößern, Verschieben etc.) bietet der Web-GIS-Client zusätzlich die Möglichkeit von Flächen- und Streckenberechnungen sowie die Abfrage von Metainformationen, sofern diese über den entsprechenden WMS bereitgestellt werden.

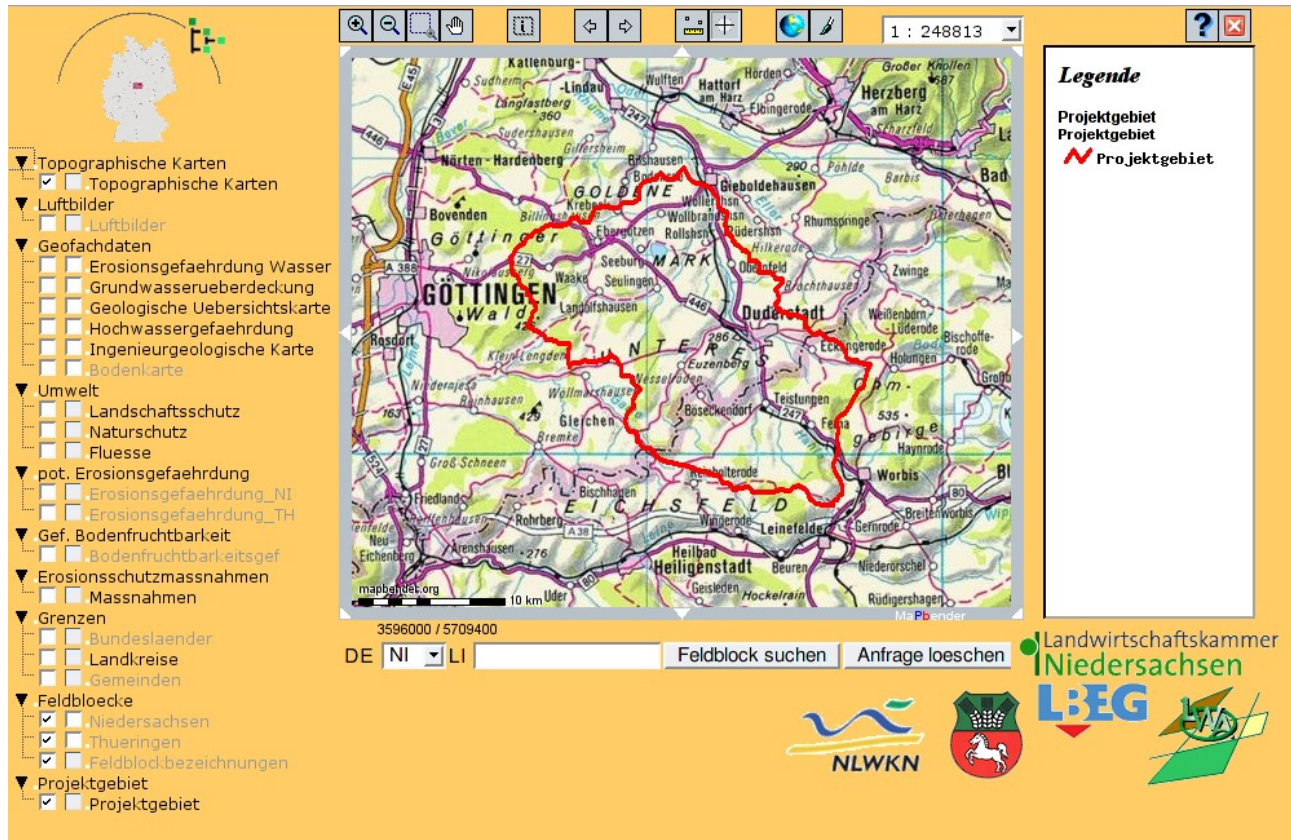

*Abbildung 1: Programmoberfläche Web-GIS-Client WRRL Hahle*

#### **1.3 Einbindung von Geobasisdaten**

Es erfolgten Bündelungen verschiedener Datenquellen mit WMS-Technologie:

Idealerweise sollten die Geobasisdaten für beide Anwendungen (POLARIS-Anwendung, WMS bzw. Web-GIS-Client) einmalig vorgehalten und nicht redundant gespeichert und gepflegt werden. Außerdem ist die Einbindung von zentral bereitgestellten WMS sinnvoll, wo immer dies möglich ist.

Die Geobasisdaten sollten für das Projektgebiet möglichst nahtlos in den Anwendungen verfügbar sein.

Demzufolge sollten nach Möglichkeit die Daten des Projektgebiets aus beiden Bundesländern harmonisch kombiniert werden. Dies wurde über den Einsatz von kaskadierenden WMS erreicht (s. Abbildungen [2](#page-2-0)).

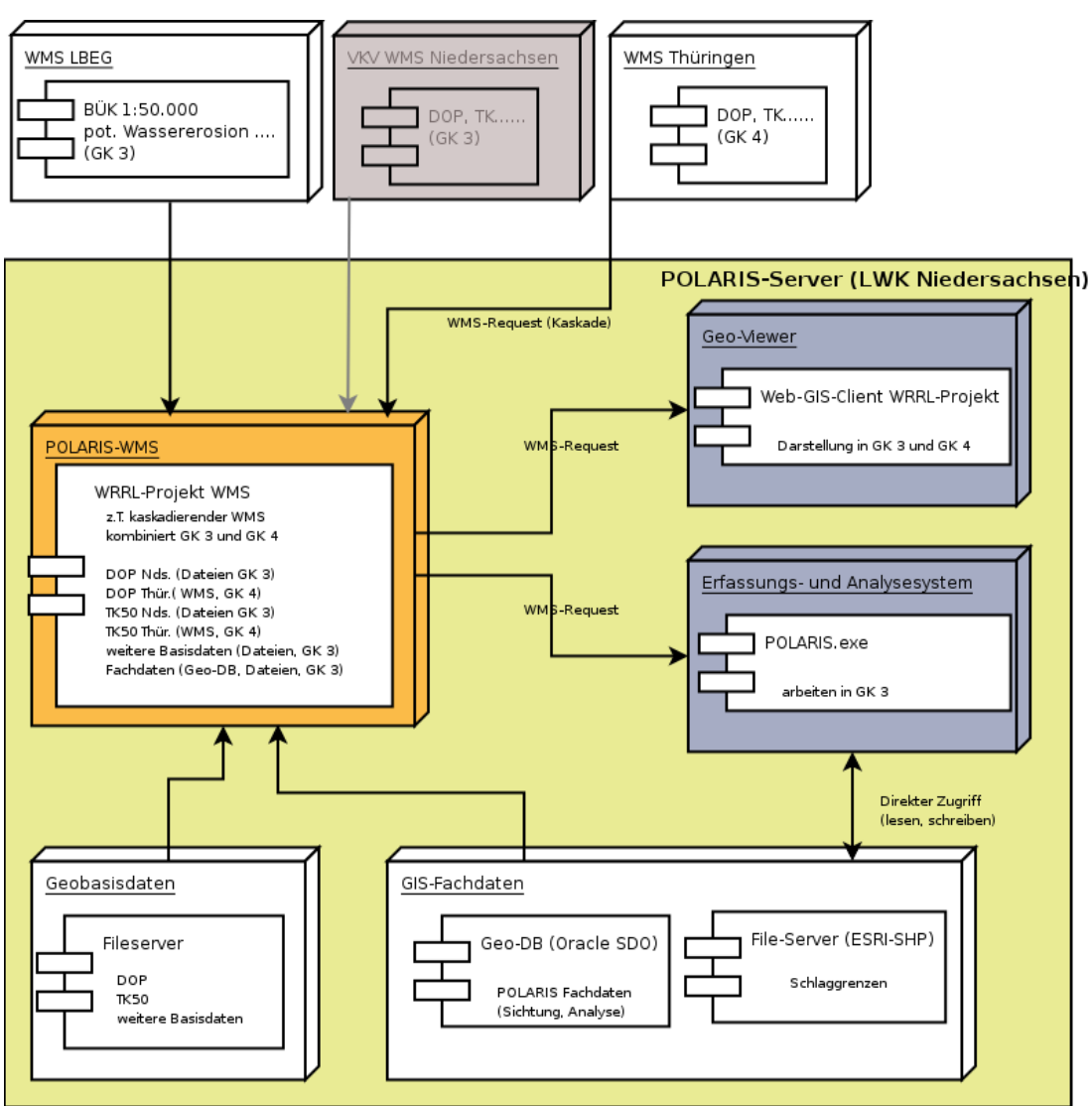

<span id="page-2-0"></span>*Abbildung 2: UML-Diagramm – Kombination und Kopplung von Geodiensten im Modell-Projekt Hahle*

Die Geobaisdaten liegen in Thüringen im 4. Meridianstreifen (Gauß-Krüger-Koordinatensystem, GK 4) vor, in Niedersachsen im 3. Meridianstreifen (GK 3). Die Datensichtung, -Analyse und Erfassung erfolgte in POLARIS im GK 3. Grund: der größere Teil des Projektgebietes befindet sich in Niedersachsen und das POLARIS-System arbeitet standardmäßig in GK 3. Im Web-GIS-Client können die Daten aber sowohl in GK 3 als auch GK 4 angezeigt werden.

Ein Beispiel veranschaulicht diese Bündelung der Daten über WMS-Technologie: Die Orthophotos in Niedersachsen liegen in GK 3 vor, die Orthophotos von Thüringen als WMS in GK 4. Durch Kaskadierung und dynamische Umrechnung können die Orthophotos einheitlich länderübergreifend im 3. Meridianstreifen in POLARIS angezeigt werden.

### **1.4 Import der Feldblockdaten in eine POLARIS-Datenbank**

In den POLARIS-Datenbanken des POLARIS-Systems bei der LWK Niedersachsen liegen die Feldblöcke für Niedersachsen flächendeckend vor. Für die Datensichtung, -Analyse und Orientierung oder ggf. auch als ein Referenzsystem für spätere Datenaustauschvorgänge wurden für das Projektgebiet die Feldblöcke des thüringischen Bereichs in die POLARIS-Datenbank importiert. Dazu wurden die Feldblockdaten über den Server [[Map-Down InVeKoS](http://www.tll.de/mapdown/md_idx.htm) '06<sup>[1](#page-3-0)</sup>] heruntergeladen. Die einzelnen Kacheln wurden in einen Layer konvertiert. Dieser Layer wurde von GK 4 in GK 3 überführt, um die Feldblockdaten im einheitlichen Koordinatensystem in die POLARIS-Datenbank importieren zu können. Über ein Importprofil wurden die Feldblockdaten in POLARIS importiert. Dabei fiel auf, dass die Systematik der Feldblockdaten zwischen Thüringen und Niedersachsen etwas unterschiedlich sind, was aber durch Anpassung der Import-Routinen harmonisiert werden konnte.

### **1.5 Als WMS verfügbar gemachte Layer**

Es wurden für die Nutzung in POLARIS und im WEB-GIS-Client verschiedene Themen-Layer zusammengestellt. Die folgende Übersicht zeigt die Themebereiche, hinter denen z.T. noch weitere Layer in unterschiedlichen Maßstabsbereichen angesiedelt sind:

- Digitale Orthophotos (Niedersachsen, Thüringen)
- Feldblöcke (Niedersachsen und Thüringen (Projektgebiet))
- Topographische Karten
- Projektgebietskulisse
- Wassergewinnungsgebiete Niedersachsen
- Schutzzgebiete (Naturschutz)
- LBEG-WMS mit den Layern
	- potentielle Erosion durch Wasser
	- Schutzpotential der Grundwasserüberdeckung
	- Klassifizierte potentielle Erosionsgefährdung durch Wasser
	- Bodenfruchtbarkeitsgefährdung durch Erosion
	- Ingenieurgeologische Karte
	- Hochwassergefährdung in Niedersachsen
	- Geologische Übersichtskarte
	- Bodenübersichtskarte von Niedersachsen
- WMS des Geoportals BUND (mit Umkonfiguration der WMS-Capabilities des Servers)
	- Länder, Landkreis- und Gemeindegrenzen

#### **1.6 Erfassung der Schlaggrenzen auf Grundlage der Geobasisdaten**

Mit dem POLARIS-Modul freie Fachebene wurde die Möglichkeit eingerichtet, Schlaggrenzen zu erfassen, die wiederum als Grundlage für die Berechnung von Bodenerosionsgefährdung verwendet werden konnten. Die eigentliche Fachschale für die Zusatzberatung Erosionsschutz mit entsprechenden Werkzeugen und Maßnahmenkatalogen kann erst in Folge der Ergebnisse dieses Projekts entwickelt werden. Die freie Fachebene konnte flexibel konfiguriert und an die Erfordernisse im WRRL-Modell-Projekt

<span id="page-3-0"></span>1 http://www.tll.de/mapdown/md\_idx.htm

angepasst werden. Die in POLARIS bearbeiteten Schlaggrenzen, können gleichzeitig im Web-GIS-Client visualisiert werden. Andere vorhandene Fachdaten können in die WRRL-Modell-Projekt-Fachebene überführt werden.

# **2 Schulung Support für die Software**

Neben der Einrichtung und Organisation von Zugangsberechtigungen für POLARIS-Nutzung und der Installation des WebGIS-Clients auf Servern der Landwirtschaftskammer Niedersachsen wurde auch Unterstützung bei technischen Problemen und bei der Einrichtung des POLARIS-Clients (z. B. Druckerkonfiguration) geleistet. Nach dem Projektstart wurden zunächst Programmeinweisungen und Schulungen zur Benutzung von POLARIS geleistet. Daran anschließend wurden die Pilotanwender durch telefonischen Support.

# **3 Technische Beratung und Konzeption**

Bei mehrmals stattgefundenen Arbeitstreffen wurde die Projektgruppe in technisch-konzeptioneller Hinsicht unterstützt. Dabei wurden gemeinsam inhaltliche und technische Aspekte für die Entwicklung einer Beratungs-Software zum Erosionsschutz auf Basis von POLARIS aufgezeigt. Der inhaltliche und technische Rahmen wurde abgesteckt und die Kernfunktionen und deren Umsetzbarkeit erörtert. Als Ergebnis wurde eine zentrale Funktionalität ausgemacht, die in der Umsetzung einer dynamischen Schnittstelle zwischen POLARIS und dem MeMaS der LBEG besteht. Diese Schnittstelle wird in gewissem Maß durch die Services des LBEG vorgegeben und kann mit POLARIS durch entsprechende Anpassungen genutzt werden. Diese Schnittstelle als Kernfunktion beinhaltet eine SOAP-Schnittstelle für die Übermittlung von (Schlag-)Geometrien mit Parametern (C- und P-Faktoren) für die Berechnung der aktuellen Wassererosionsgefährdungsstufe (u.a. "Fruchtfolge", "Anteil Wintergetreide und Raps an der Fruchtfolge in Prozent", "Bearbeitungsrichtung" etc). Die per SAOP-Schnittstelle übermittelten Daten werden bei der LBEG im MeMaS verarbeitet und das Ergebnis als WFS (Web Feature Service) bereit gestellt. Für den Abruf der Ergebnisse muss in POLARIS neben der SOAP-Schnittstelle auch ein WFS-Client entwickelt werden. Das Schnittstellenkonzept ist in Abbildung [3](#page-5-0) skizziert.

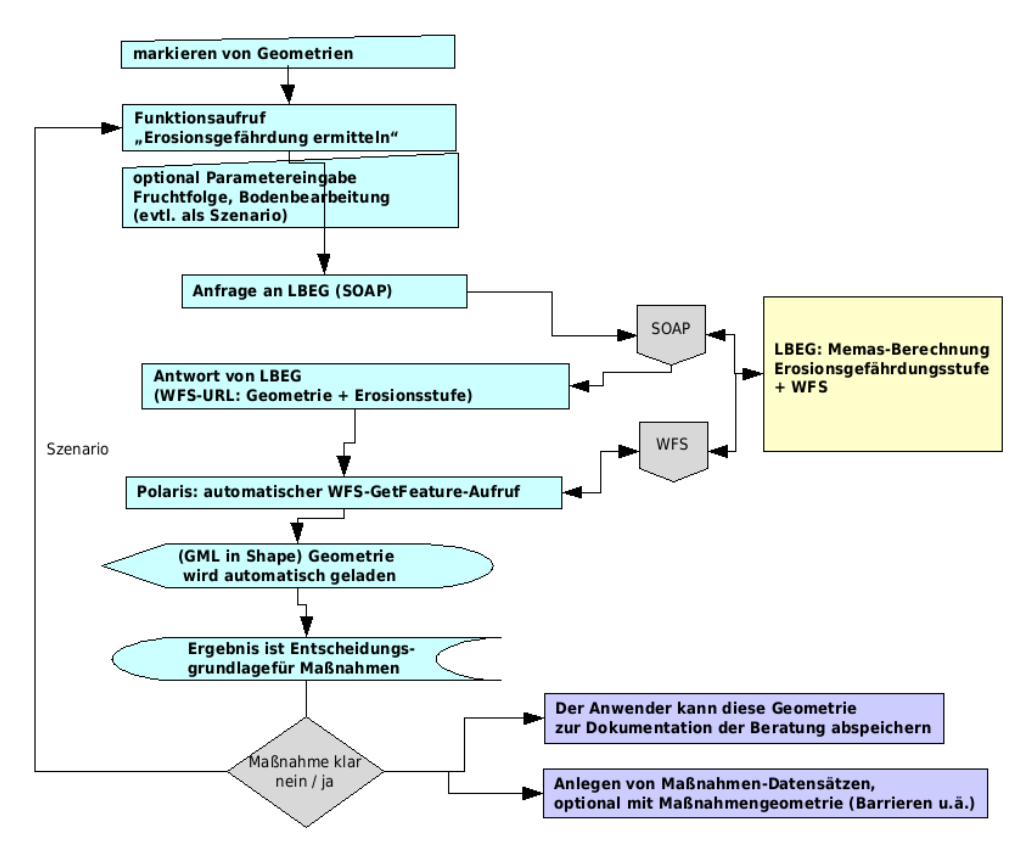

<span id="page-5-0"></span>*Abbildung 3: Anwendungsschema SOAP- und WFS-Schnittstelle POLARIS – LBEG (MeMaS)*